## poudriere *for Ports Maintenance*

*Matthew Seaman EuroBSDCon 2019 Lillehammer*

#### *Who am I?*

- FreeBSD Admin since the last millennium
- Ports committer since 2012
- pkg(8) developer (lapsed)
- Former core secretary

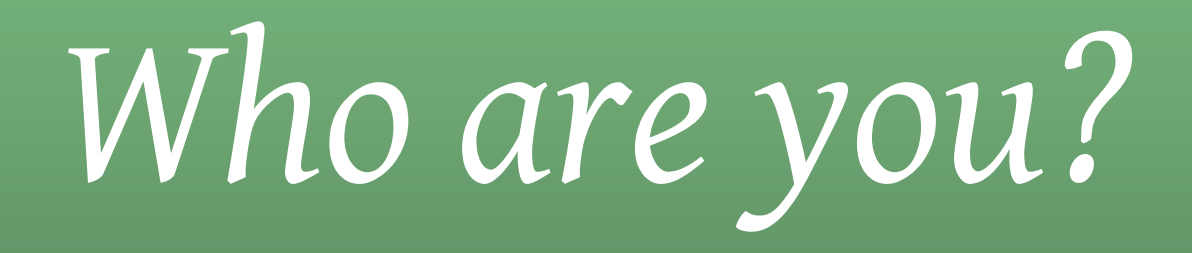

- Name
- Rank What do you do?
- Serial Number What do you want to learn?

#### *Ground Rules*

- Ask questions hands-up any time
- Stop me
	- if you don't understand
	- if you can't hear me
	- if you're having problems with the practical bits

# *What are we doing today?*

- Three parts:
	- Set up building a poudriere system
	- Use build & debug ports with that system
	- Talk further uses for poudriere

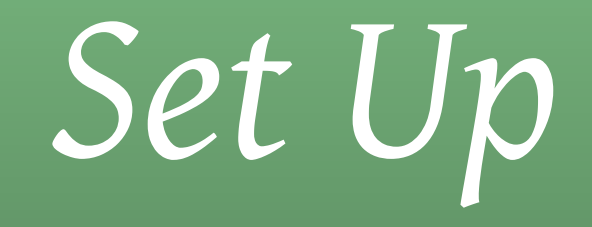

- 1. Requirements:
	- git ansible dnspython (Ports: py36-dnspython) ssh
- 2. Check out git repository: git clone<https://github.com/infracaninophile/p4pm>

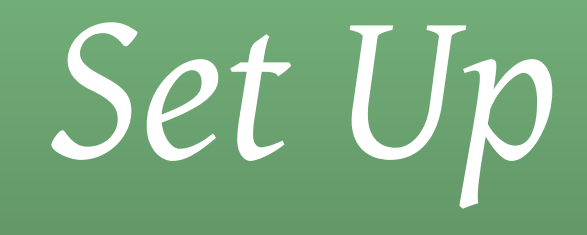

- Take a slip with the hostname and access key passphrase
- Gain access to your VM: ssh -i class*N*\_ed25519 ec2-user@class*N*.black-earth.co.uk

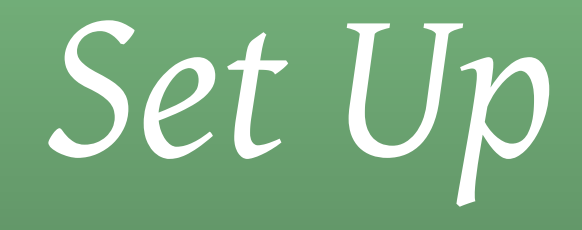

- Edit ansible inventory: hosts/poudriere change to your assigned host
- Edit group variables: hosts/group\_vars/all.yaml create your own user account

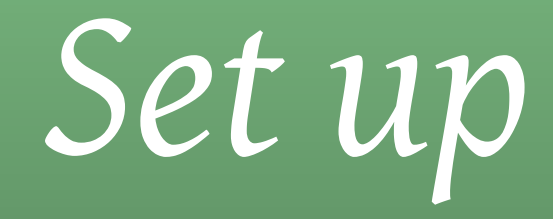

- (Optional) Run the keyscan playbook: ansible-playbook playbooks/keyscan.yaml Updates~/.ssh/known\_hosts
- This does keep a backup of your current known\_hosts

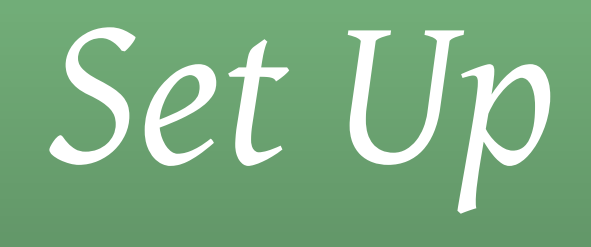

- VMs are t2. small instances installed using Colin Perceval's ZFS AMIs https://lists.freebsd.org/pipermail/freebsd-cloud/2019-February/000200.html
- Essentially the same result as you'ld get from FreeBSD installation media
- Differences:
	- Added First Boot actions to grow filesystem and apply system patches
	- ec2-user account

### *Set Up*

- We need to do some basic configuration to make them fully capable ansible clients
	- Install python and sudo
	- Create personal user accounts
	- Set up pam\_ssh\_agent\_auth for sudo

#### *Set Up*

- Run the basics playbook: ansible-playbook playbooks/basics.yaml \ —user ec2-user —private-key=keys/class*N*\_ed25519
- You should be able to log in as your own user, and sudo to root without being prompted for a password: ssh -A username@[classN.black-earth.co.uk](http://classN.black-earth.co.uk)  $sudo -i$

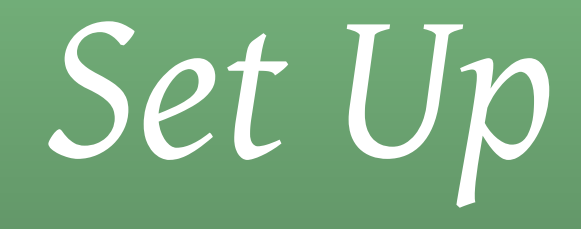

- The main event: run the poudriere playbook: ansible-playbook playbooks/poudriere.yaml
- This will take some time…

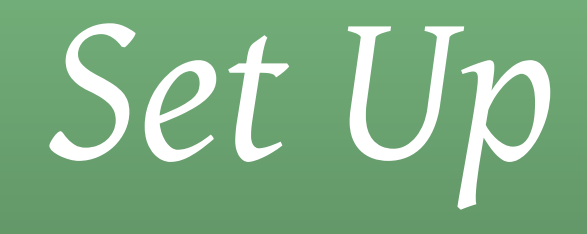

- What the playbook does:
	- Checks out <https://github.com/freebsd/freebsd-ports.git>
	- Installs some useful packages
	- $\cdot$  Installs and configures poudriere
	- Installs and configures nginx
	- Installs a small script to run test builds

## *Set Up: Installing ports*

- The hardest thing we're doing today in terms of system requirements
- t2.micro instance (1GB RAM) is too small
- git is an arbitrary choice: any of the ways you could install a ports tree are equally valid

## *Set Up: Useful Packages*

• Development tools: tmux emacs-nox ca\_root\_nss mtr rsync arcanist-php73

• Customize this to your own requirements hosts/group\_vars/poudriere.yaml

# *Set Up: poudriere*

• Based on Vladimir Botka's

<https://github.com/vbotka/ansible-freebsd-poudriere>

• Fairly heavily modified <https://github.com/infracaninophile/ansible-freebsd-poudriere>

# *Set Up: poudriere*

- install packages poudriere ccache
- create self-signed TLS certificate
- install poudriere.conf
- install make.conf
- create ZFSes used by poudriere
- configure ccache
- register ports tree created earlier
- install jails FreeBSD 11, 12 Release; i386 and amd64

### *Set Up: nginx*

- Uses the same self-signed TLS certificate generated by poudriere
- Configuration based on [https://github.com/freebsd/poudriere/blob/master/src/share/](https://github.com/freebsd/poudriere/blob/master/src/share/examples/poudriere/nginx.conf.sample) [examples/poudriere/nginx.conf.sample](https://github.com/freebsd/poudriere/blob/master/src/share/examples/poudriere/nginx.conf.sample)
- Useable as a pkg repository, but could be improved for that purpose
- Mostly interested in the build logs

#### *Set Up: test-build.sh*

- Builds the listed ports in each of the jails
- Builds all flavours
- Enables 'testing' (bulk -t option)

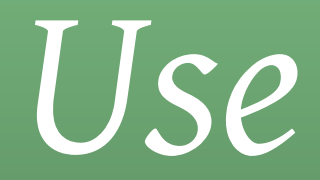

- Let's build something
- Not too big
- Not too many dependencies

#### textproc/jq

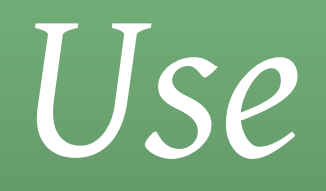

- What does the poudriere web interface tell us?
	- Dependencies
	- Compilation success/failure
	- Diagnose most failures from the log file
	- eg. Easy fix for plist problems

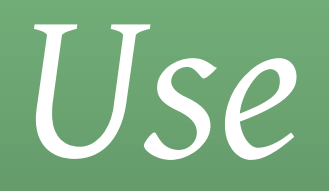

- Builds all of the dependencies and build tools needed
- Only *rebuilds* dependencies when:
	- They are out of date
	- Options have changed
	- Jail updated
	- They're another specific build target

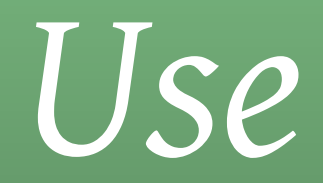

- Setting options
- Globally: poudriere options -c some/port
- Per port:
	- poudriere options -p development -c some/port
- Per port and package set: poudriere options -p development -z development -c some/port

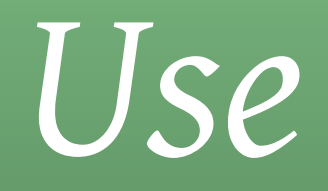

- Options are stored in a directory tree, possibly labelled by package set and ports tree: /usr/local/etc/poudriere.d/… development-development-options/ development-options/ options/
- Only the *frst matching* directory tree is used

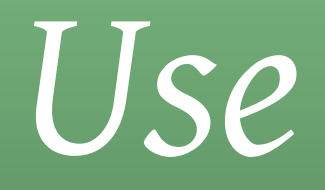

- make.conf settings hierarchy of files, also labelled by package set and ports tree: /usr/local/etc/poudriere.d/… development-development-make.conf development-make.conf make.conf
- The result is the combination of all of these files

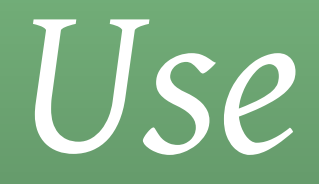

• Typical development cycle: edit port test build fix problems test build repeat until clean result (…other tests…) commit

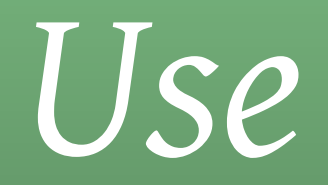

- More complicated debugging
- Poudriere config specifically keeps WRKDIR from failed builds: SAVE\_WRKDIR=yes
- Good for:
	- fixing patches autoconf problems etc…

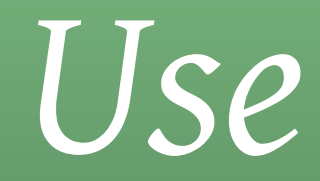

- But wait! There's more…
- Interactive build fixes poudriere bulk -trk -C -j 12\_0a -z development \  $-p$  development  $-i$
- Rarely required

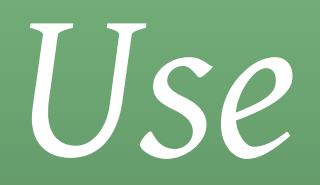

- What the build log tells you:
	- Port and build metadata
	- Dependencies
	- Options / make.conf settings
	- Build output
	- Staging / Packaging
	- PLIST testing

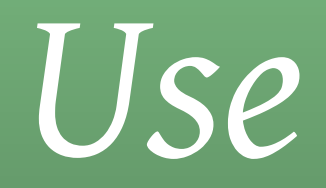

- What the build log *doesn't* tell you
	- Does the ported software run correctly?
- But it will once port regression testing becomes standard
	- Too hit-and-miss to enable currently
	- Handling more complex CI requirements is hard

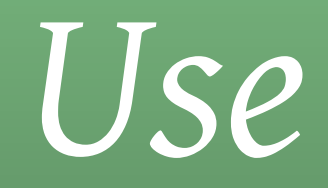

- All updates to the ports should be run through poudriere
- Committers will do this by default
- … but noting in a PR that changes pass poudriere testing always helps

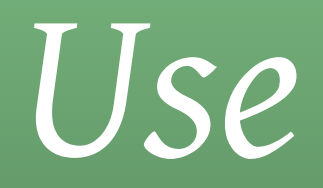

- What about other architectures?
- Assume everyone has access to amd64/i386
- Poudriere can cross build for various ARM and MIPS boards, but this is not a testing requirement
- You'll be notified by the package builders or by people that specifically test on alternate architectures if problems are found

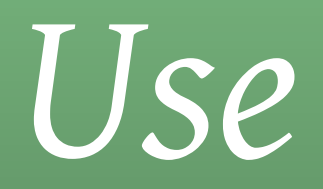

- What about Operating System Versions?
- Test on earliest supported version from each major branch
- Currently (2019-09-19) 11.1 and 12.0
- ABI compatibility guarantee means software that works on an early version of a branch will continue to work on all later ones
	- *Except* for loadable kernel modules
- Converse not necessarily true: newer packages may not work on older branches

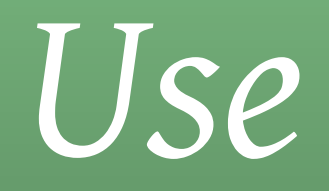

- Your build box needs to be newer than (or at least as new as) the latest branch you want to build packages for
- HEAD usually conforms, but it's a dev branch and there may be the odd bump in the road
- Running older poudriere jails on HEAD will work fine

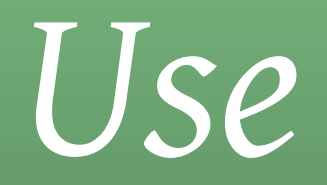

- Practical considerations
	- Some ports take ages to build libreoffice
	- Worse: some are very early in the dependency tree
		- llvm*NN* gcc*N* openjdk
	- Just be patient

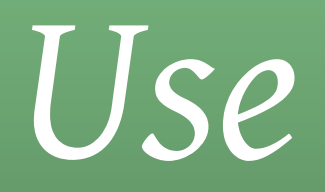

- If you update your build jails, poudriere will want to rebuild every package
- Port build jails are not an exposed security surface
- So don't be too religious about updating
- *Unless* you're building statically linked software and the vulnerabilities are in system libraries
- Keep your build box well updated and secured though

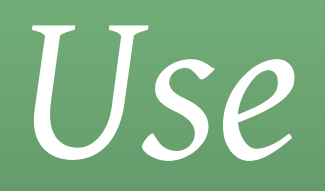

- We've talked about poudriere as a tool for ports maintenance
- Poudriere as a tool for generating your own repo is very similar
	- Build a whole list of packages
	- Customize port options / make.conf
	- Only build the flavours you need
	- Tweak nginx.conf to add alias matching the \${ABI} setting pkg(8) generates
	- Custom repo.conf and repository keys

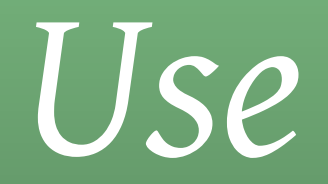

- System resource requirements
- Less than you might think
- Core2Duo with 8GB RAM and 250GB SSDs can update a repo of around 1000 packages within a hour or so each week
- Most modern desktop or laptop machines will be able to run a poudriere repo without problems

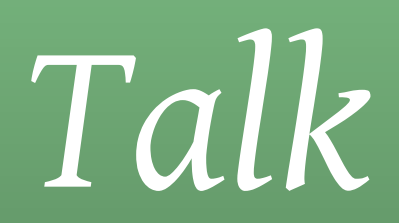

• Any questions?

# *Talk: why "poudriere"?*

*Previous software: "Tinderbox" Poudrière in French but the word also translates to: Gunpowder Magazine*

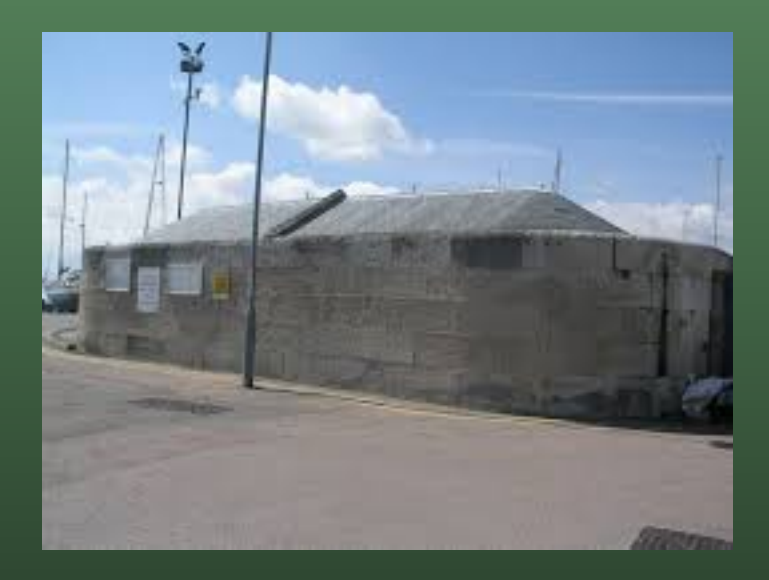